# **ИНСТРУКЦИЯ ПО ПРИМЕНЕНИЮ**

тест-системы

## **«Горбуша-Кета-Нерка»**

Только для исследовательских и иных немедицинских целей

## **АмплиСенс**

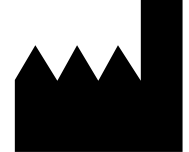

Федеральное бюджетное учреждение науки «Центральный научно-исследовательский институт эпидемиологии», Российская Федерация, 111123, город Москва, улица Новогиреевская, дом 3А

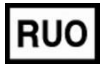

Только для исследовательских и иных немедицинских целей

#### **ОГЛАВЛЕНИЕ**

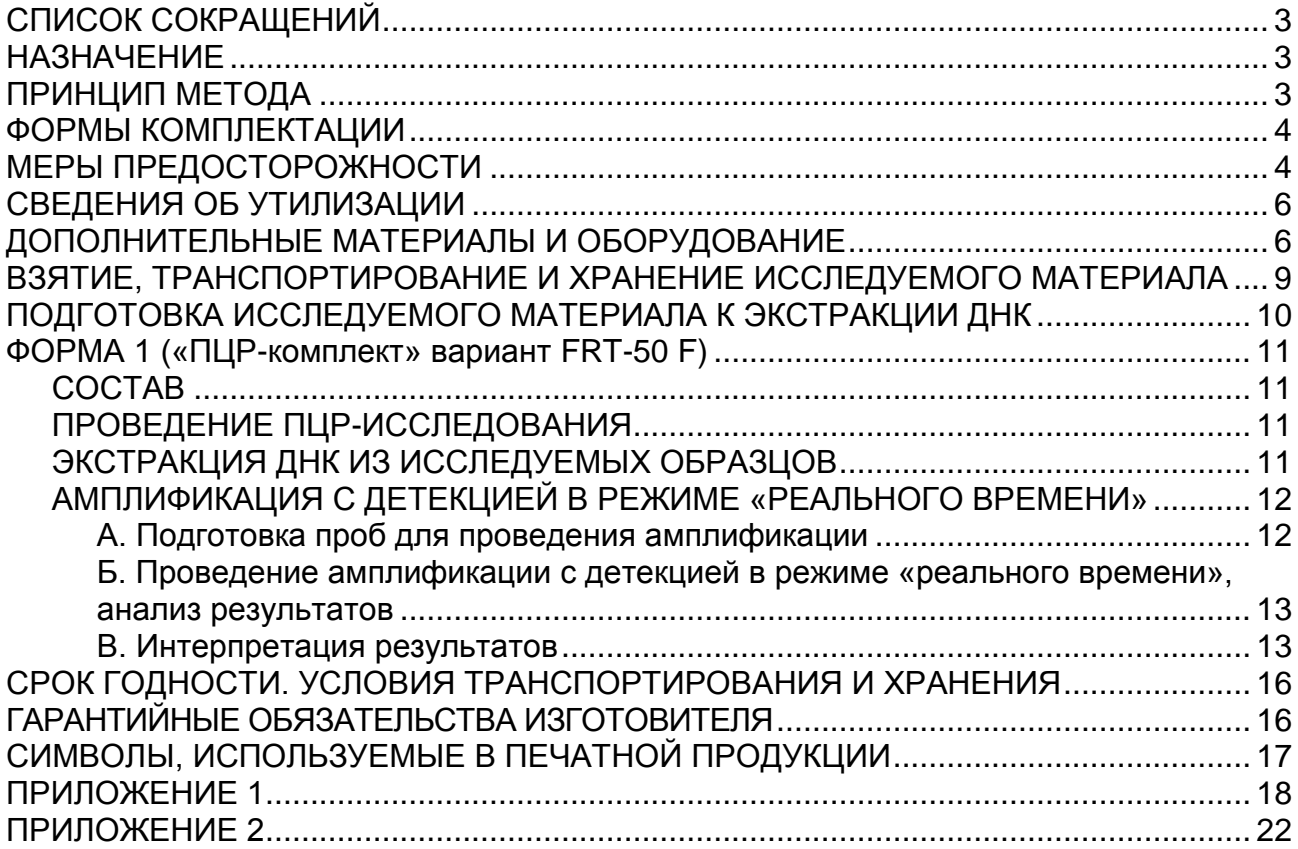

## <span id="page-2-0"></span>**СПИСОК СОКРАЩЕНИЙ**

В настоящей инструкции применяются следующие

сокращения и обозначения:

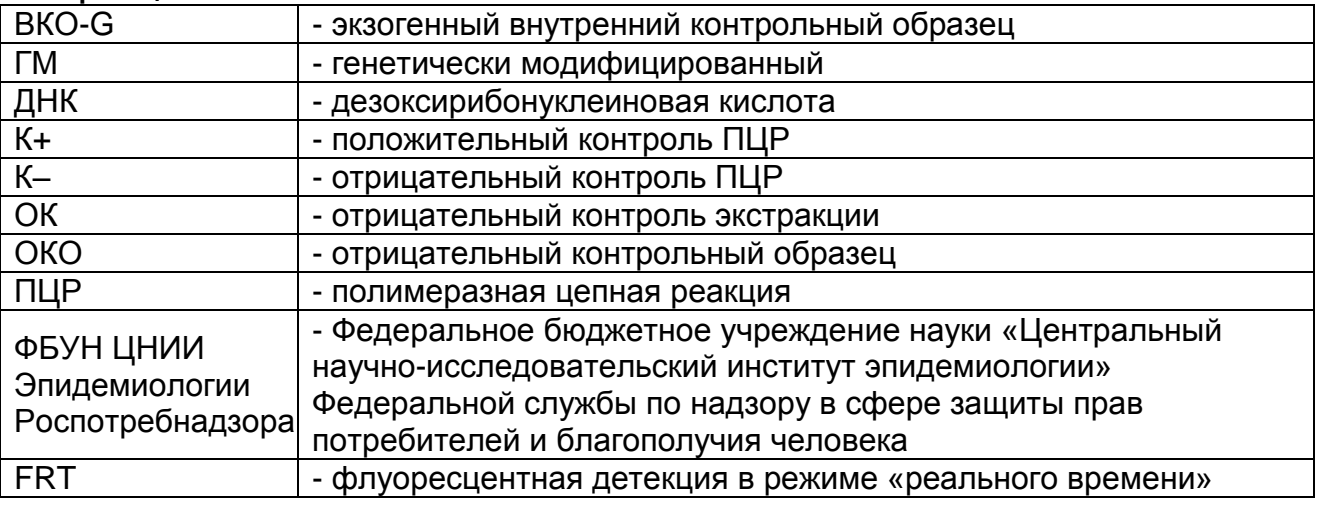

## <span id="page-2-1"></span>**НАЗНАЧЕНИЕ**

Тест-система «Горбуша-Кета-Нерка» не является медицинским изделием. Тест-система предназначена для выявления и дифференциации ДНК митохондриального генома рыб *Oncorhynchus gorbusсha, Oncorhynchus keta, Oncorhynchus nerka* в исследуемом материале методом ПЦР с гибридизационно-флуоресцентной детекцией в режиме «реального времени».

Материалом для проведения ПЦР служат пробы ДНК, экстрагированные из исследуемого материала.

## <span id="page-2-2"></span>**ПРИНЦИП МЕТОДА**

Принцип тестирования основывается на экстракции ДНК из образцов исследуемого материала совместно с экзогенным внутренним контрольным образцом (ВКО-G) и одновременной амплификации участков ДНК *Oncorhynchus gorbuscha*, ДНК *Oncorhynchus keta*, ДНК *Oncorhynchus nerka* и ДНК ВКО-G с гибридизационно-флуоресцентной детекцией. ВКО-G позволяет контролировать все этапы ПЦР-исследования для каждого образца и оценивать влияние ингибиторов на результаты ПЦРисследования.

Амплификация участков ДНК проводится при помощи специфичных к этим участкам праймеров и фермента Taqполимеразы. В составе реакционной смеси присутствуют флуоресцентно-меченые олигонуклеотиды, комплементарные участкам амплифицируемых ДНК-мишеней, что позволяет регистрировать накопление специфического продукта амплификации путем измерения интенсивности флуоресцентного сигнала с помощью амплификатора с системой детекции в режиме «реального времени».

На этапе амплификации одновременно в одной пробирке проводится амплификация четырех ДНК-мишеней. Результаты амплификации регистрируются по четырем различным каналам флуоресцентной детекции (см. табл. 1):

Таблица 1

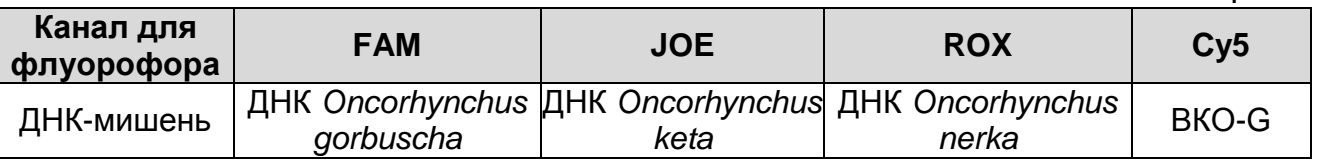

## <span id="page-3-0"></span>**ФОРМЫ КОМПЛЕКТАЦИИ**

**Форма 1**: «ПЦР-комплект» вариант FRT-50 F

Форма 1 предназначена для проведения реакции амплификации ДНК митохондриального генома рыб рода *Oncorhynchus* с гибридизационно-флуоресцентной детекцией в режиме «реального времени». Для проведения полного ПЦРисследования необходимо использовать комплекты реагентов для экстракции ДНК, рекомендованные Изготовителем.

Форма 1 рассчитана на проведение 55 реакций, амплификации включая контроли.

## <span id="page-3-1"></span>**МЕРЫ ПРЕДОСТОРОЖНОСТИ**

Работа должна проводиться в лаборатории, выполняющей молекулярно-биологические (ПЦР) исследования, с соблюдением требований методических указаний МУ 1.3.2569- 09 «Организация работы лабораторий, использующих методы амплификации нуклеиновых кислот при работе с материалом, содержащим микроорганизмы I–IV групп патогенности».

Тест-система предназначена для одноразового применения для проведения ПЦР-исследования указанного количества проб (см. раздел «Состав»).

Тест-система готова к применению согласно данной инструкции. Применять тест-систему строго по назначению.

При работе необходимо всегда выполнять следующие требования:

- Температура в помещении лаборатории от 20 до 28 °С, относительная влажность от 15 до 75%.

- Лабораторный процесс должен быть однонаправленным. Анализ проводится в отдельных помещениях (зонах). Работу следует начинать в Зоне Экстракции, продолжать в Зоне Амплификации и Детекции. Не возвращать образцы, оборудование и реагенты в зону, в которой была проведена предыдущая стадия процесса.
- Использовать и менять при каждой операции одноразовые наконечники для автоматических дозаторов с фильтром<sup>1</sup>.
- Посуда (ступки и пестики), использованная для гомогенизации продуктов, выдерживается в растворе дезинфицирующего средства в течение одного часа или в растворе хромовой смеси в течение 30 мин, моется водопроводной водой с поверхностно-активными моющими средствами и после отмывания в проточной и деионизованной воде высушивается в сухожаровом шкафу в течение 4 ч при температуре 180 °С. Металлические инструменты (скальпели, ножницы, пинцеты) фламбируют, т.е. обрабатывают спиртом и обжигают в пламени горелки.
- Поверхности столов, а также помещения, в которых проводится постановка ПЦР, до начала и после завершения работ необходимо подвергать ультрафиолетовому облучению в течение 30 мин.
- Не использовать тест-систему, если нарушена внутренняя упаковка, или внешний вид реагента не соответствует описанию.
- Не использовать тест-систему, если не соблюдались условия транспортирования и хранения согласно инструкции.
- Не использовать тест-систему по истечении срока годности.
- Использовать одноразовые неопудренные перчатки, лабораторные халаты, защищать глаза во время работы с образцами и реагентами. Тщательно вымыть руки по окончании работы. Все операции проводятся только в перчатках для исключения контакта с организмом человека.
- Избегать вдыхания паров, контакта с кожей, глазами и слизистой оболочкой. Вреден при проглатывании. При контакте немедленно промыть пораженное место водой, при

 $\overline{a}$ 

 $1$  Для удаления надосадочной жидкости с помощью вакуумного отсасывателя используются одноразовые наконечники без фильтра.

необходимости обратиться за медицинской помощью.

При использовании по назначению и соблюдении вышеперечисленных мер предосторожности тест-система безопасна.

Сведения о безопасности тест-системы доступны по запросу.

## <span id="page-5-0"></span>**СВЕДЕНИЯ ОБ УТИЛИЗАЦИИ**

Неиспользованные реагенты, реагенты с истекшим сроком годности, использованные реагенты, упаковку<sup>2</sup>, биологический материал, а также материалы, инструменты и предметы, загрязненные биологическим материалом, следует удалять в соответствии с требованиями СанПиН 2.1.3684-21 «Санитарноэпидемиологические требования к содержанию территорий городских и сельских поселений, к водным объектам, питьевой воде и питьевому водоснабжению, атмосферному воздуху, почвам, жилым помещениям, эксплуатации производственных, общественных помещений, организации и проведению санитарно-противоэпидемических (профилактических) мероприятий».

**ВНИМАНИЕ!** При удалении отходов после амплификации (пробирок, содержащих продукты ПЦР) недопустимо открывание пробирок и разбрызгивание содержимого, поскольку это может привести к контаминации продуктами ПЦР лабораторной зоны, оборудования и реагентов.

### <span id="page-5-1"></span>**ДОПОЛНИТЕЛЬНЫЕ МАТЕРИАЛЫ И ОБОРУДОВАНИЕ Взятие исследуемого материала**

- 1. Контейнер пластиковый для взятия, хранения и транспортировки биологических образцов объемом 50- 60 мл, стерильный (например, ООО «Комбитек Пластик», Россия, или аналогичный).
- 2. Одноразовые полипропиленовые плотно закрывающиеся пробирки объемом 2,0 мл (например, Axygen, Inc. («Эксиджен, Инк.»), США, или аналогичные).
- 3. Одноразовые полиэтиленовые пакеты с застежкой Zip-lock (например, ООО «Промсервис», Россия, или аналогичные).
- 4. Отдельные для каждой пробы инструменты (пинцеты, скальпели, ножницы).

 $\overline{a}$ <sup>2</sup> Неиспользованные реагенты, реагенты с истекшим сроком годности, использованные реагенты, упаковка относятся к классу опасности медицинских отходов Г.

5. Одноразовые перчатки.

#### **Предварительная подготовка исследуемого материала**

- 6. Отдельные для каждой пробы инструменты (пинцеты, скальпели, ножницы).
- 7. Фарфоровая ступка с пестиком или гомогенизатор.
- 8. Измельчитель/мельница или блендер.
- 9. Одноразовые полиэтиленовые пакеты с застежкой Zip-lock (например, ООО «Промсервис», Россия, или аналогичные).
- 10.Контейнер пластиковый для взятия, хранения и транспортировки биологических образцов объемом 50- 60 мл, стерильный (например, ООО «Комбитек Пластик», Россия, или аналогичный).
- 11.Одноразовые полипропиленовые завинчивающиеся или плотно закрывающиеся пробирки на 1,5 мл (например, Axygen, Inc. («Эксиджен, Инк»), США, или аналогичные).
- 12.Завинчивающиеся крышки к пробиркам (например, Axygen, Inc. («Эксиджен, Инк.»), США, или аналогичные).
- 13.Одноразовые наконечники для дозаторов переменного объема с фильтром до 100, до 200, до 1000 и до 5000 мкл (например, Axygen, Inc. («Эксиджен, Инк»), США, или аналогичные).
- 14.Штативы для пробирок объемом 1,5 мл (например, Axygen, Inc. («Эксиджен, Инк»), США, или аналогичные).
- 15.Автоматические дозаторы переменного объема (например, ООО «Биохит», Россия, или аналогичные).
- 16.Холодильник от 2 до 8 °С с морозильной камерой от минус 24 до минус 16 С.
- 17.Отдельный халат, шапочки, обувь и одноразовые перчатки.
- 18.Одноразовые пластиковые контейнеры для сброса и инактивации материалов.

### **Экстракция ДНК из исследуемых образцов**

- 19.Комплект реагентов для экстракции ДНК «ДНК-сорб-С-М» или другие, рекомендованные Изготовителем.
- 20.Дополнительные материалы и оборудование для экстракции ДНК – согласно инструкции к комплекту реагентов для экстракции ДНК.

### **Амплификация с гибридизационно-флуоресцентной детекцией продуктов амплификации**

21.Одноразовые полипропиленовые пробирки:

- а) завинчивающиеся или плотно закрывающиеся пробирки объемом 1,5 мл (например, Axygen, Inc. («Эксиджен, Инк»), США, или аналогичные) для приготовления реакционной смеси;
- б) тонкостенные пробирки для ПЦР объемом 0,2 мл с выпуклой или плоской оптически прозрачной крышкой или пробирки объемом 0,2 мл в стрипах по 8 шт. с прозрачными крышками (например, Axygen, Inc. («Эксиджен, Инк»), США, или аналогичные) – при использовании прибора планшетного типа;
- в) тонкостенные пробирки для ПЦР объемом 0,2 мл с плоской крышкой (например, Axygen, Inc. («Эксиджен, Инк»), США, или аналогичные) – при использовании прибора роторного типа.
- 22.Одноразовые наконечники для дозаторов переменного объема с фильтром до 200 мкл (например, Axygen, Inc. («Эксиджен, Инк»), США).
- 23.Штативы для пробирок объемом 0,2 мл или 0,1 мл (например, Axygen, Inc. («Эксиджен, Инк»), США, или аналогичные).
- 24.Бокс абактериальной воздушной среды (ПЦР-бокс) (например, «БАВ-ПЦР-«Ламинар-С.», ЗАО «Ламинарные системы», Россия, или аналогичный).
- 25.Вортекс (например, SIA Biosan, Латвия, или аналогичный).
- 26.Автоматические дозаторы переменного объема (например, ООО «Биохит», Россия, или аналогичные).
- 27.Программируемый амплификатор с системой детекции флуоресцентного сигнала в режиме «реального времени», имеющий 4 или более независимых каналов флуоресцентной детекции (например, Rotor-Gene Q-(QIAGEN GmbH («Киаген ГмбХ»), Германия), или iCycler iQ или iQ5, Bio-Rad, США) и другие, рекомендованные Изготовителем).
- 28.Холодильник от 2 до 8 °С с морозильной камерой от минус 24 °С до минус 16 °С.
- 29.Отдельный халат, шапочки, обувь и одноразовые перчатки.

30.Емкость для сброса наконечников.

### <span id="page-8-0"></span>**ВЗЯТИЕ, ТРАНСПОРТИРОВАНИЕ И ХРАНЕНИЕ ИССЛЕДУЕМОГО МАТЕРИАЛА**

Материалом для исследования служат:

- Рыба;
- Рыбные продукты;
- Икра.

Отбор проб проводят согласно действующим национальным стандартам и другим регламентирующим документам, устанавливающим порядок отбора проб для однородных групп пищевого сырья, продуктов питания и кормов.

При отборе образцов соблюдают меры по предотвращению их загрязнения или изменения их состава.

Отбор образцов проводят с использованием одноразовых перчаток, одноразовых или фламбированных инструментов, одноразовых герметично закрывающихся пластиковых контейнеров или пакетов.

Пробы отбирают в одноразовый плотный полиэтиленовый пакет с застежкой-молнией размером не более 10x15 см или в чистые емкости из стекла или пластика с герметично закрывающимися крышками объемом не более 50 мл, используя одноразовые перчатки и фламбированные (выдержанные в 96 % этаноле и обожженные в пламени газовой горелки) инструменты, опечатывают и отправляют на анализ. Каждый образец отбирают отдельным набором инструментов.

Образцы сырья и продуктов рекомендуется хранить в течение 1 мес (при необходимости повторного анализа) согласно условиям, указанным изготовителем продукта питания. Образцы скоропортящихся продуктов рекомендуется хранить в замороженном состоянии (при температуре не выше минус 16 °C) в течение 1 мес (при необходимости повторного анализа).

Транспортирование образцов осуществляют при температуре, рекомендованной для хранения сырья или пищевого продукта. Длительность транспортирования не должна превышать сроков годности продукта.

## <span id="page-9-0"></span>**ПОДГОТОВКА ИССЛЕДУЕМОГО МАТЕРИАЛА К ЭКСТРАКЦИИ ДНК**

При подготовке проб должны быть приняты все меры по предотвращению загрязнения лабораторной пробы и изменения ее состава. Перед отбором пробы для анализа вся лабораторная проба должна быть гомогенизирована.

Для подготовки проб к гомогенизации необходимо использовать одноразовые или фламбированные инструменты (пинцеты, скальпели, ножницы).

Пробы плотных продуктов, сухих гранулированных и сыпучих продуктов измельчают с использованием автоматических мельниц или блендеров. Для гомогенизации остальных продуктов используют автоматические гомогенизаторы или фарфоровые ступки и пестики.

Из полученных гомогенатов проводят экстракцию ДНК. Для этого гомогенаты отбирают в одноразовые пластиковые пробирки (емкостью 1,5 мл) в количестве 30-100 мг (что соответствует объему 30-50 мкл в градуированной пробирке). Продукты жидкой консистенции отбирают для экстракции в объеме 100 мкл.

Допускается хранение гомогенатов согласно условиям, рекомендованным для хранения сырья или пищевого продукта.

## <span id="page-10-0"></span>**ФОРМА 1 («ПЦР-комплект» вариант FRT-50 F)**

#### <span id="page-10-1"></span>**СОСТАВ «ПЦР-комплект» вариант FRT-50 F** – комплект реагентов для амплификации c гибридизационно-флуоресцентной детекцией в режиме «реального времени» – включает:

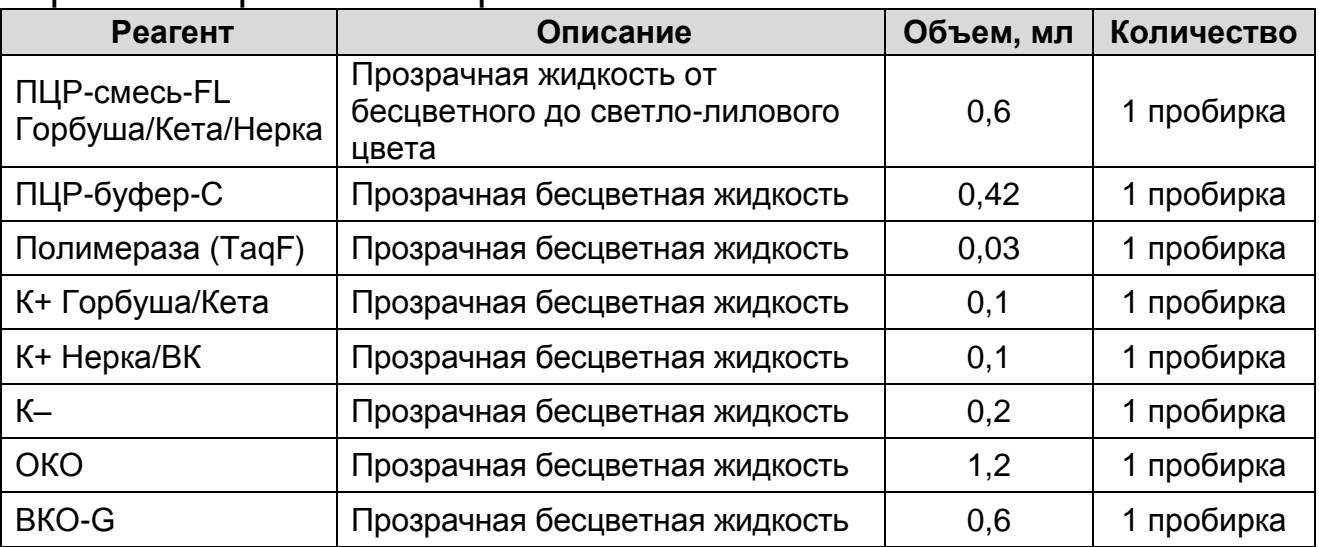

Комплект реагентов рассчитан на 55 реакций амплификации, включая контроли.

Реагенты комплекта упакованы раздельно в соответствии с температурой хранения (см. раздел «Хранение»). Комплект реагентов состоит из 2-х частей: 1) температура хранения от 2 до 8 °С; 2) температура хранения от минус 24 до минус 16 °С.

## <span id="page-10-2"></span>**ПРОВЕДЕНИЕ ПЦР-ИССЛЕДОВАНИЯ**

ПЦР-исследование состоит из следующих этапов:

- экстракция ДНК из исследуемых образцов,
- амплификация ДНК с гибридизационно-флуоресцентной детекцией в режиме «реального времени»,
- анализ и интерпретация результатов.

## <span id="page-10-3"></span>**ЭКСТРАКЦИЯ ДНК ИЗ ИССЛЕДУЕМЫХ ОБРАЗЦОВ**

Для экстракции ДНК используется комплект реагентов «ДНКсорб-С-М». Порядок работы с комплектом реагентов «ДНКсорб-С-М» смотрите в инструкции к комплекту реагентов для экстракции.

Объемы реагентов и образцов при экстракции с помощью комплекта реагентов «ДНК-сорб-С-М»:

Экстракция ДНК из каждого исследуемого образца и контролей проводится в присутствии внутреннего контрольного

#### образца – **ВКО-G**.

Объем ВКО – **10 мкл** в каждую пробирку.

Объем исследуемого образца для продуктов жидкой консистенции – **100 мкл**, для гомогенатов – **30-100 мг** (что соответствует объему **30-50 мкл** в градуированной пробирке емкостью 1,5 мл).

В пробирку отрицательного контроля экстракции (ОК) внести **100 мкл ОКО**.

Объем элюции – **100 мкл**.

## <span id="page-11-0"></span>**АМПЛИФИКАЦИЯ С ДЕТЕКЦИЕЙ В РЕЖИМЕ «РЕАЛЬНОГО ВРЕМЕНИ»**

<span id="page-11-1"></span>**А. Подготовка проб для проведения амплификации**

**Выбор пробирок для проведения ПЦР зависит от используемого амплификатора с системой детекции в режиме «реального времени».**

**ВНИМАНИЕ!** При работе с приборами роторного типа не допускается использование стрипованных пробирок объемом 0,1 мл.

**Для внесения в пробирки реагентов, проб ДНК и контрольных образцов используются одноразовые наконечники с фильтрами.**

**Общий объем реакции - 25 мкл, объем пробы ДНК – 10 мкл.**

- 1. Разморозить пробирку с ПЦР-смесью-FL Горбуша/Кета/Нерка, перемешать на вортексе и сбросить капли с помощью кратковременного центрифугирования.
- 2. Для проведения N реакций смешать в отдельной пробирке<br>ПЦР-смесь-FL Горбуша/Кета/Нерка, ПЦР-буфер-С, Горбуша/Кета/Нерка, полимеразу (TaqF) из расчета на каждую реакцию:
	- **10 мкл ПЦР-смеси-FL Горбуша**/**Кета**/**Нерка;**
	- **5 мкл ПЦР-буфера-C;**
	- **0,5 мкл полимеразы (TaqF).**
- 3. Перемешать смесь на вортексе, осадить кратковременным центрифугированием и внести по **15 мкл** в пробирки.
- 4. Используя наконечник с фильтром, в подготовленные пробирки добавить по **10 мкл ДНК** исследуемых образцов.

**ВНИМАНИЕ!** При добавлении проб ДНК, экстрагированной с помощью комплектов реагентов для проведения экстракции

методом сорбции на силикагеле, необходимо избегать попадания сорбента в реакционную смесь.

- 5. Поставить контрольные реакции:
	- а) **отрицательный контроль ПЦР (К–)** в пробирку с реакционной смесью внести **10 мкл К–.**
	- б) **положительный контроль (К1+)**  в пробирку с реакционной смесью внести **10 мкл K+ Горбуша**/**Кета.**
	- в) **положительный контроль (К2+)**  в пробирку с реакционной смесью внести **10 мкл K+ Нерка**/**ВК.**
	- г) **отрицательный контроль экстракции (ОК)**  в пробирку с реакционной смесью внести **10 мкл** пробы, экстрагированной из ОКО.

#### <span id="page-12-0"></span>**Б. Проведение амплификации с детекцией в режиме «реального времени», анализ результатов**

Порядок работы с помощью приборов **Rotor-Gene 3000/6000**  (Corbett Research, Австралия) и **Rotor-Gene Q** (QIAGEN, Германия) см. **Приложение 1**.

Порядок работы с помощью приборов **iCycler iQ5 и iCycler iQ** (Bio-Rad, США) см. **Приложение 2**.

#### <span id="page-12-1"></span>**В. Интерпретация результатов**

Анализируют кривые накопления флуоресцентного сигнала, свидетельствующего о накоплении продукта амплификации, по четырем каналам:

Таблица 2

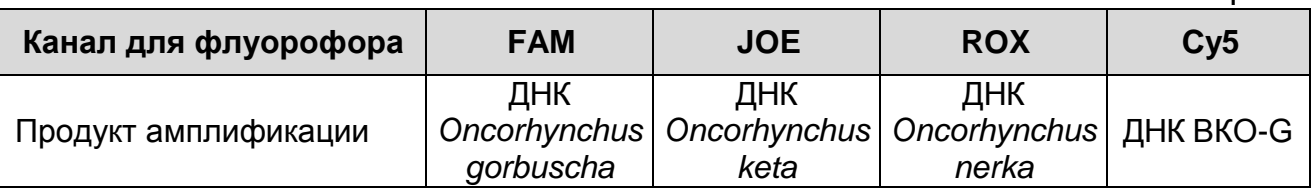

Результаты интерпретируются на основании наличия (или отсутствия) пересечения кривой флуоресценции S-образной (сигмообразной) формы с установленной на соответствующем уровне пороговой линией, что определяет наличие (или отсутствие) для данной пробы ДНК значения порогового цикла (*Ct*) в соответствующей графе таблицы результатов.

Принцип интерпретации результатов следующий:

## Таблица 3 **Интерпретация результатов анализа исследуемых образцов**

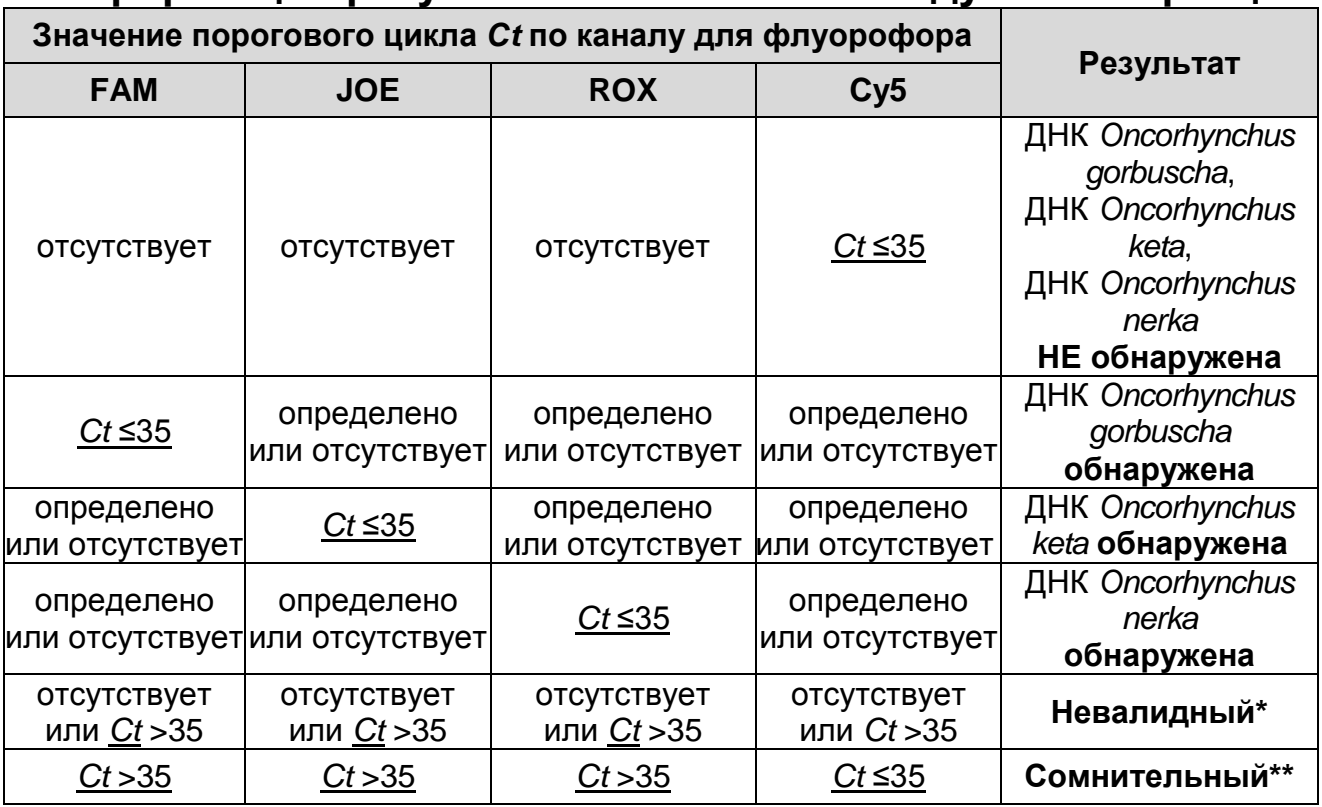

**\*** В случае получения **невалидного результата** необходимо провести повторное ПЦР-исследование соответствующего исследуемого образца, начиная с этапа экстракции ДНК.

\*\* В случае получения **сомнительного результата** необходимо провести повторное ПЦР-исследование соответствующего исследуемого образца, начиная с этапа экстракции. В случае повторения аналогичного результата образец считать положительным. При получении отрицательного результата в повторной постановке образец считать сомнительным и рекомендовать повторное взятие материала для анализа.

**Результат ПЦР-исследования считается достоверным, если получены правильные результаты для контролей этапов экстракции и амплификации ДНК, в соответствии с табл. 4.**

## Таблица 4

#### Результаты для контролей различных этапов ПШР-исследования

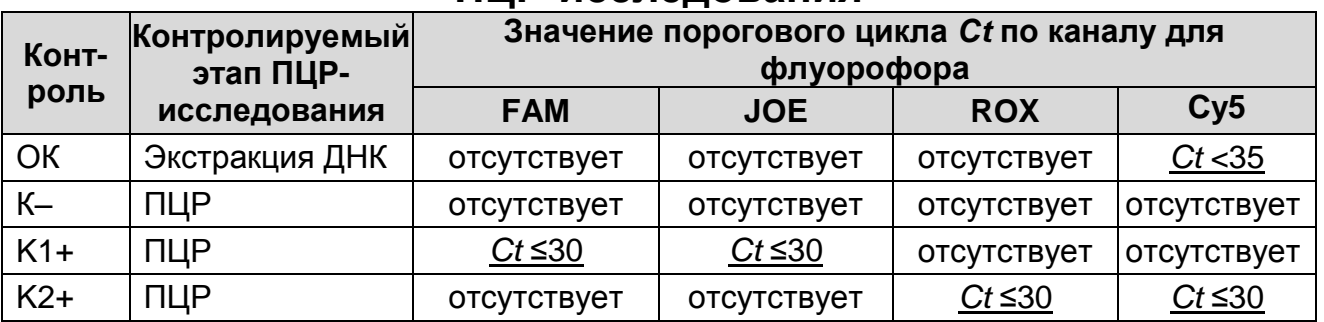

#### Возможные ошибки:

- контроля ПЦР  $(K1+)$ 1. Для положительного значение порогового цикла (Ct) по каналам для флуорофоров FAM и/или JOE отсутствует или превышает граничное значение (см. табл. 4). Необходимо повторить амплификацию и детекцию для всех образцов.
- 2. Для положительного контроля ПЦР (К2+) значение порогового цикла (Ct) по каналам для флуорофоров ROX и/или Су5 отсутствует или превышает граничное значение (см. табл. 4). Необходимо повторить амплификацию и детекцию для всех образцов.
- 3. Для отрицательного контроля экстракции (ОК) по каналам для флуорофоров FAM, JOE и ROX определено значение порогового цикла (Ct). Вероятна контаминация лаборатории продуктами амплификации или контаминация реагентов, образцов исследуемых каком-либо ПЦРна этапе исследования. Необходимо предпринять меры по выявлению и ликвидации источника контаминации и повторить ПЦРисследование для всех образцов, в которых обнаружена специфическая ДНК, начиная с этапа экстракции ДНК.
- 4. Для отрицательного контроля ПЦР (К-) по каналам для флуорофоров FAM и/или JOE, и/или ROX, и/или Су5 определено значение порогового цикла (Ct). Вероятна контаминация лаборатории продуктами амплификации или контаминация реагентов, исследуемых образцов на какомлибо этапе ПЦР-исследования. Необходимо предпринять меры по выявлению и ликвидации источника контаминации и повторить амплификацию и детекцию для всех образцов, в которых обнаружена специфическая ДНК.

## <span id="page-15-0"></span>**СРОК ГОДНОСТИ. УСЛОВИЯ ТРАНСПОРТИРОВАНИЯ И ХРАНЕНИЯ**

**Срок годности.** 15 мес. Тест-система с истекшим сроком годности применению не подлежит. Срок годности вскрытых реагентов соответствует сроку годности, указанному на этикетках для невскрытых реагентов, если в инструкции не указано иное.

**Транспортирование.** Тест-систему транспортировать при температуре от 2 до 8 °С не более 5 сут в термоконтейнерах, содержащих хладоэлементы, всеми видами крытых транспортных средств.

#### **Хранение.**

 $\overline{a}$ 

Форма 1. «ПЦР-комплект» вариант FRT-50 F, хранить при температуре от 2 до 8 °С, кроме полимеразы (TaqF), ПЦР-смеси-FL Горбуша/Кета/Нерка и ПЦР-буфера-С. Полимеразу (TaqF), ПЦР-буфер-С и ПЦР-смесь-FL Горбуша/Кета/Нерка хранить при температуре от минус 24 °С до минус 16 °С. ПЦР-смесь-FL Горбуша/Кета/Нерка хранить в защищенном от света месте.

Холодильные и морозильные камеры должны обеспечивать регламентированный температурный режим.

### <span id="page-15-1"></span>**ГАРАНТИЙНЫЕ ОБЯЗАТЕЛЬСТВА ИЗГОТОВИТЕЛЯ**

Изготовитель гарантирует соответствие основных параметров и характеристик тест-системы требованиям, указанным в технической и эксплуатационной документации, в течение указанного срока годности при соблюдении всех условий транспортирования, хранения и применения.

Рекламация на качество тест-системы направлять по адресу 111123, г. Москва, ул. Новогиреевская, дом 3А, email: obtk@pcr.ru<sup>3.</sup>

 $3$  Отзывы и предложения о продукции «АмплиСенс» вы можете оставить, заполнив анкету потребителя на сайте: [www.amplisens.ru.](http://www.amplisens.ru/)

## <span id="page-16-0"></span>**СИМВОЛЫ, ИСПОЛЬЗУЕМЫЕ В ПЕЧАТНОЙ ПРОДУКЦИИ**

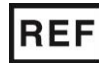

Номер по каталогу

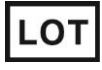

Код партии

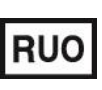

Только для исследовательских и иных немедицинских целей

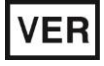

Дата изменения  $\overrightarrow{a}$  Обратитесь к инструкции

Температурный диапазон

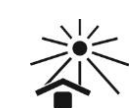

Не допускать воздействия солнечного света

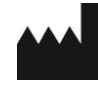

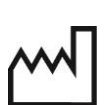

Изготовитель Дата изготовления

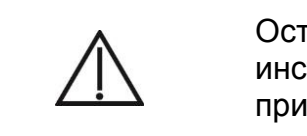

Осторожно! Обратитесь к инструкции по применению

Содержимого достаточно для проведения nколичества тестов

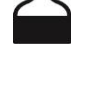

Использовать до

по применению

**Форма 1: REF** VET-43-FRT(RG,iQ)-К; **REF** V-2881-1 / **VER** 05.05.21 / стр. 17 из 27

### <span id="page-17-0"></span>ПРИЛОЖЕНИЕ 1

ПРОВЕДЕНИЕ АМПЛИФИКАЦИИ И АНАЛИЗ РЕЗУЛЬТАТОВ С ПОМОЩЬЮ ПРИБОРОВ Rotor-Gene 3000/6000 (Corbett Research, Австралия) и Rotor-Gene Q (QIAGEN GmbH («Киаген ГмбХ), Германия)

прибором Rotor-Gene Для работы с 3000 следует использовать программу Rotor-Gene версии 6, с прибором Rotor-Gene 6000 и Rotor-Gene Q - программу Rotor-Gene 6000 версии 1.7 (build 67) или выше.

Далее по тексту термины, соответствующие разным версиям приборов и программного обеспечения указаны в следующем порядке: для прибора Rotor-Gene 3000 / для англоязычной версии программы Rotor-Gene 6000/Q / для русскоязычной версии программы Rotor-Gene 6000/Q.

### Проведение амплификации с детекцией флуоресцентного сигнала

- 1. Включить прибор, запустить программу Rotor-Gene.
- 2. Поместить подготовленные для проведения ПЦР пробирки в ротор амплификатора, начиная с ячейки номер 1 (ячейки пронумерованы, используются номера ротора ЭТИ  $\mathbf B$ дальнейшем для программирования положения проб в амплификаторе), установить ротор в прибор. закрыть крышку.

ВНИМАНИЕ! Лунка 1 обязательно должна быть заполнена какой-либо исследуемой пробиркой (не пустой).

- 3. Запрограммировать прибор ИНСТРУКЦИИ согласно изготовителя прибора.
- 4. Нажать кнопку **New/Новый** в основном меню программы. Для создания шаблона ОТКРЫВШЕМСЯ окне **New**  $\mathsf{B}$ Run/Новый выбрать следует mecm вкладку Advanced/Детальный мастер.
- выбрать шаблон 5. Bo вкладке запуска эксперимента TwoStep/Hidrolysis Probes/Двухшаговый цикл. Нажать кнопку **New/Новый**.
- 6. В открывшемся окне выбрать ротора на 36 лунок 36-Well Rotor/36-луночный ротор и поставить галочку напротив /Locking **Domed**  $ml$ **Tubes** позиции rina **No**  $0.2$ attached/Кольцо закреплено. Нажать кнопку Next/Далее.
- 7. В открывшемся окне задать оператора и выбрать объем реакционной смеси: *Reaction volume/Объем реакции* – **25 мкл**. Установить галочку напротив позиции *15 l oil layer volume/15 μL объем масла/воска*. Нажать кнопку *Next/Далее*.
- 8. В окне *New Run Wizard/Мастер Нового Теста* необходимо задать температурный профиль эксперимента. Для этого нажать кнопку *Edit profile/Редактор профиля* и задать программу амплификации:

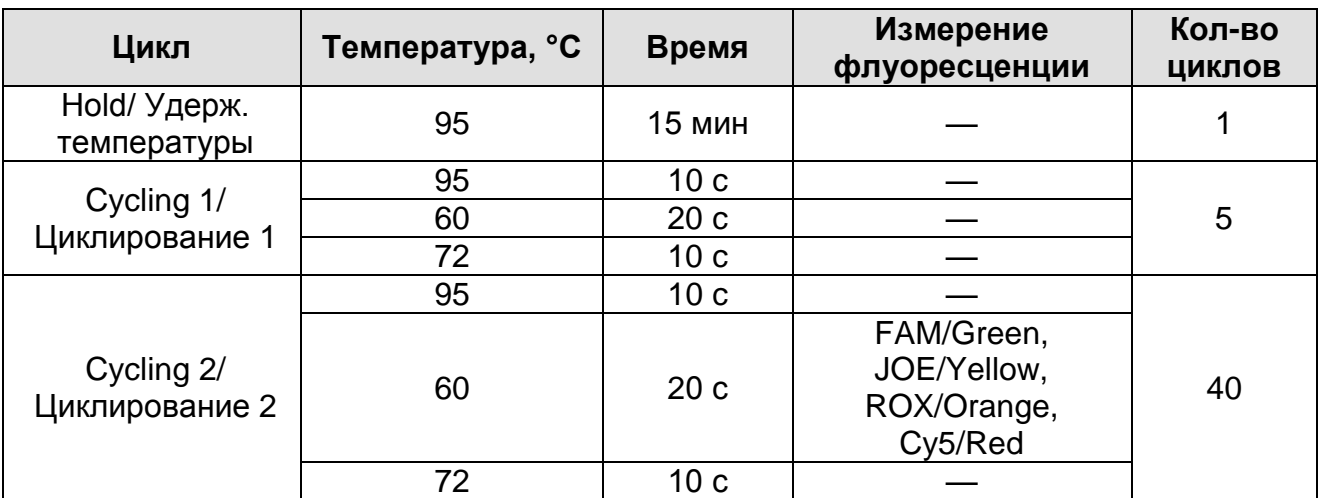

9. Нажать дважды кнопку *OK/Да*.

10.В окне *New Run Wizard/Мастер Нового Теста* нажать кнопку *Calibrate/Gain Optimisation/Опт. уровня сигн*. В открывшемся окне *Auto Gain Calibration Setup/Автооптимизация уровня сигнала* нажать кнопку *Calibrate Acquiring/Optimise Acquiring/Опт. Детек-мых*, пометить галочкой бокс в строке *Perform Calibration Before 1 st Acquisition/Perform Optimisation Before 1 st Acquisition/Выполнить оптимизацию при 1-м шаге детекции*. Для всех красителей нужно указать в графе *Min Reading/Миним. Cигнал* – значение 5, а в графе *Max Reading/Максим. Сигнал* – значение 10. В графе *Tube position/Позиция Пробирки* указан номер пробирки, по которой будет автоматически выбран параметр *gain/усиление сигнала*, по умолчанию это 1-я пробирка в роторе. Поэтому в 1-ую позицию в роторе должна ставиться пробирка с реакционной смесью. Закрыть окно *Auto Gain Calibration Setup/Авто-оптимизация уровня сигнала*, нажав кнопку *Close/Закрыть***.**

- запустить амплификацию 11. Нажать кнопку **Next/Далее**, кнопкой Start run/Cmapm.
- 12. Дать название эксперимента и сохранить его на диске (в этом файле будут автоматически сохранены результаты данного эксперимента).

В процессе работы амплификатора или по окончании его работы необходимо запрограммировать положение пробирок в potope. ЭТОГО надо использовать КНОПКУ Для **Edit** samples/Правка образцов (в нижней правой части основного окна). Все исследуемые образцы и контроли обозначить как Unknown/Образец

#### Анализ результатов <u>Анализ результатов амплификации (канал FAM/Green):</u>

- 1. Нажать в меню кнопку **Analysis/Анализ**, выбрать режим анализа Quantitation/Количественный, нажать кнопку Cycling A. FAM/Cycling A. Green, Show/Показать.
- 2. Выбрать линейную шкалу графического изображения результатов, нажав кнопку Linear scale/Линейная шкала, в нижней части окна справа (если эта шкала активна по умолчанию, вместо кнопки Linear scale/Линейная шкала видна кнопка Log scale/Лог.шкала).
- 3. Отменить автоматический выбор Threshold/Порог.
- 4. B ОСНОВНОГО окна Quantitation меню analysis/Количественный быть анализ должна активирована кнопка Dynamic tube/Динамич.фон и Slope Correct/Коррект.уклона.
- 5. В меню СТ Calculation/Вычисление СТ (в правой части пороговой окна) выставить уровень ЛИНИИ Threshold/ $\pi$ lopo $\epsilon$  = 0.05.
- 6. Выбрать параметр settings/Outlier More **Removal/Устранение выбросов** установить значение порога отрицательных проб (NTC threshold /Порог Фона - $\Pi\Phi$  (NTC)) - равным 10%.
- результатов  $7 B$ таблице (ОКНО Quant. Results/Количественные Результаты) ПОЯВЯТСЯ значения Ct.

Анализ результатов по каналам JOE/Yellow, ROX/Orange и Суб/Red провести аналогично анализу результатов по каналу

FAM/Green в соответствии с настройками, указанными в таблице ниже.

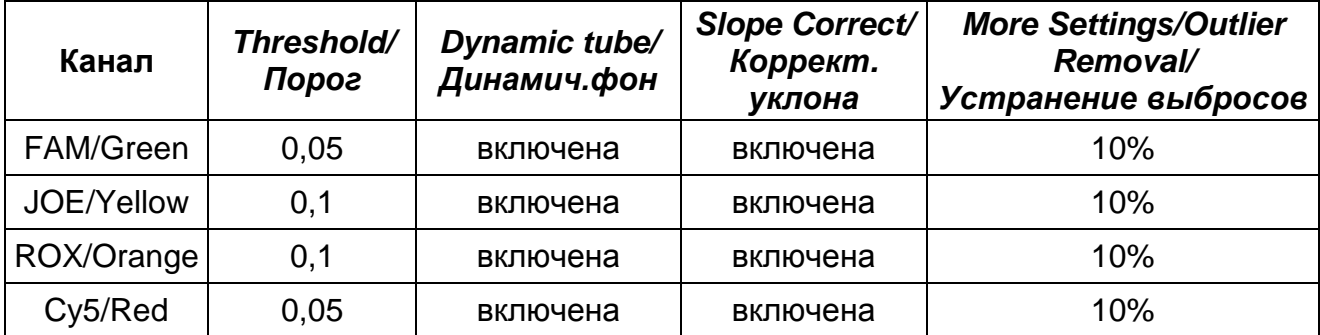

## <span id="page-21-0"></span>**ПРИЛОЖЕНИЕ 2**

**ПРОВЕДЕНИЕ АМПЛИФИКАЦИИ И АНАЛИЗ РЕЗУЛЬТАТОВ С ПОМОЩЬЮ ПРИБОРОВ iCycler iQ и iCycler iQ5 (Bio-Rad Laboratories, Inc. («Био-Рад Лабораториз, Инк.»), США) Проведение амплификации с детекцией флуоресцентного** 

#### **сигнала**

- 1. Включить прибор и блок питания оптической части прибора. Проводить измерения не менее, чем через 30 мин после включения оптической части прибора.
- 2. Открыть программу iCycler.
- 3. Задать схему планшета расположение пробирок в модуле и измерение флуоресцентного сигнала во всех пробирках:
	- Для прибора **iCycler iQ5** в окне *Selected Plate Setup* модуля *Workshop* нажать кнопку *Create New* или *Edit*. Редактировать схему планшета в режиме *Whole Plate loading*. В опции *Select and load Fluorophores* задать измерение флуоресцентного сигнала во всех пробирках по каналам **FAM, JOE, ROX и Cy5.** Задать объем реакции (*Sample Volume*) 25 мкл, тип крышек (*Seal Type*): *Domed Cap,* тип пробирок (*Vessel Type*): *Tubes*. Сохранить заданную схему планшета, нажав кнопку *Save&Exit Plate Editing*.
	- Для прибора **iCycler iQ** отредактировать схему планшета в окне *Edit Plate Setup* модуля *Workshop*. Для этого в опции *Samples*: *Whole Plate Loading* задать схему расположения образцов в реакционном модуле и указать имя каждой пробы в окне *Sample Identifier*. В опции *Select and load Fluorophores* задать измерение флуоресцентного сигнала во всех пробирках по каналам **FAM, JOE, ROX и Cy5.** Сохранить схему планшета, задав имя файла в окне *Plate Setup Filename* (с расширением .pts) и нажав кнопку *Save this plate setup* (в верхней части экрана). Можно редактировать уже использованный ранее *Plate Setup*, для этого в окне *Library* открыть *View Plate Setup*, выбрать нужный *Plate Setup* (файл с расширением .pts) и нажать кнопку *Edit* справа. Отредактированный файл нужно также сохранить перед использованием. Назначить использование данной схемы планшета, нажав кнопку *Run with selected protocol*.

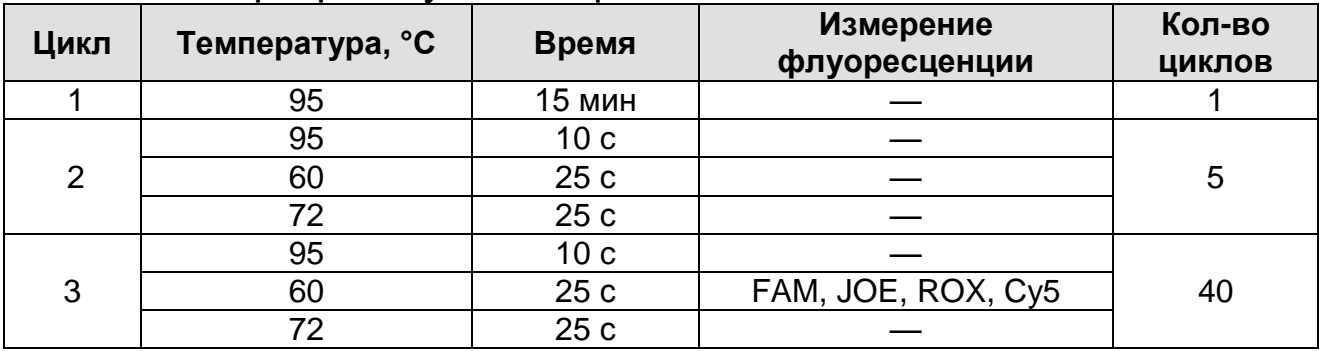

4. Задать программу амплификации

- Для прибора iCycler iQ5 в окне Selected Protocol модуля Workshop нажать кнопку Create New или Edit. Задать параметры амплификации и сохранить протокол, нажав кнопку Save&Exit Protocol Editing. При последующих постановках можно выбрать файл с этой программой в блоке **Protocol** (по умолчанию файлы протоколов сохраняются в папке *Users*).
- Для прибора iCycler iQ выбрать опцию Edit Protocol модуля Workshop. Задать параметры амплификации (количество циклов, время и температуру циклирования), а в окне справа указать шаг считывания флуоресцентного сигнала: Cycle 3 - Step 2. Сохранить протокол, задав имя файла в окне **Protocol Filename** (GKN tmo) и нажав кнопку Save this **protocol** (в верхней части экрана). При последующих постановках можно выбрать файл с этой программой в закладке View Protocol в модуле Library. Выбрав или отредактировав нужную программу, назначить ee использование, нажав кнопку Run with selected plate setup.
- предварительно подготовленные 5. Поместить ДЛЯ проведения ПЦР пробирки в модуль в соответствии с заданной схемой.
- 6. Запустить выполнение выбранной программы с заданной схемой планшета.
	- Для прибора iCycler iQ5 перед запуском выполнения программы следует проверить правильность выбранного протокола (Selected Protocol) и схемы планшета (Selected Plate Setup). Для запуска нажать кнопку Run. Выбрать для измерения факторов лунок вариант Collect Well Factors from Experimental Plate. Нажать кнопку Begin Run, дать эксперимента файле  $(B$ будут ЭТОМ название

автоматически сохранены результаты данного эксперимента) и нажать ОК.

- Для прибора iCycler iQ перед запуском выполнения **Run Prep** программы в окне следует проверить правильность выбранного имени протокола и схемы Выбрать для измерения факторов планшета. ЛУНОК BADVAHT Experimental Plate B MeHO Select well factor source. Задать объем реакционной смеси в окне Sample **Volume** - 25 мкл. Для запуска нажать кнопку Begin Run, дать название эксперимента (в этом файле будут сохранены результаты автоматически данного эксперимента) и нажать ОК.
- программы приступить 7. После окончания анализу  $\mathsf{K}^$ результатов.

#### Анализ результатов

- 1. Запустить программу и открыть файл с результатами эксперимента. Для этого:
	- Для прибора iCycler iQ5 выбрать нужный файл с данными анализа в окне Data File модуля Workshop и нажать кнопку Analyze.
	- Для прибора iCycler iQ в модуле Library активировать OKHO View Post-Run Data. В ОКНЕ Data Files выбрать нужный файл с данными анализа и нажать кнопку Analyze Data.
- 2. Анализ результатов проводить по каналам FAM, JOE, ROX и Су5. Результаты обрабатывать для каждого канала по отдельности. активируя КНОПКУ  $\mathbf{C}$ названием соответствующего флуорофора.
- 3. В режиме анализа данных PCR Base Line Subtracted Curve Fit (выбирается по умолчанию) поочередно для каждого канала установить пороговую линию, двигая ее курсором при нажатой левой кнопке мыши, на уровне 5-10% от максимального значения флуоресцентного сигнала образца К+. При этом пороговая линия должна пересекать только Sобразные кривые накопления сигнала положительных образцов  $\mathsf{M}$ контролей характерного на участке экспоненциального подъема флуоресценции, переходящего в линейный подъем, и не пересекать базовую линию.

Примечание – Чтобы выделить график образца «К+» (или другого желаемого образца), установить курсор в схеме планшета либо в таблице результатов.

4. Нажать кнопку *PCR Quant* (iCycler iQ) или кнопку *Results* (iCycler iQ5) и вывести на экран таблицу результатов со значениями *Ct*.

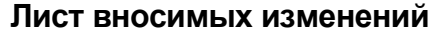

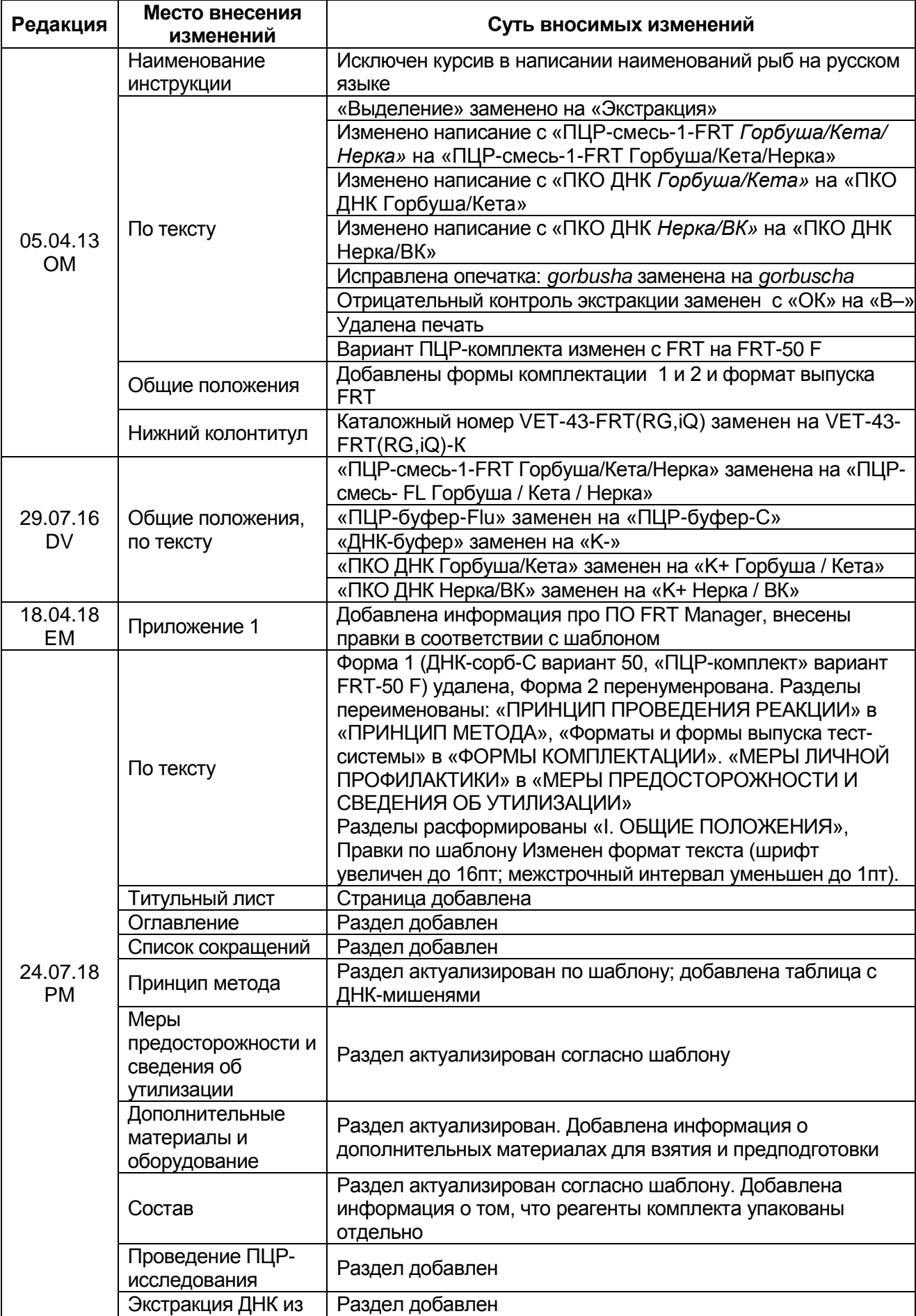

**Форма 1: REF** VET-43-FRT(RG,iQ)-К; **REF** V-2881-1 / **VER** 05.05.21 / стр. 26 из 27

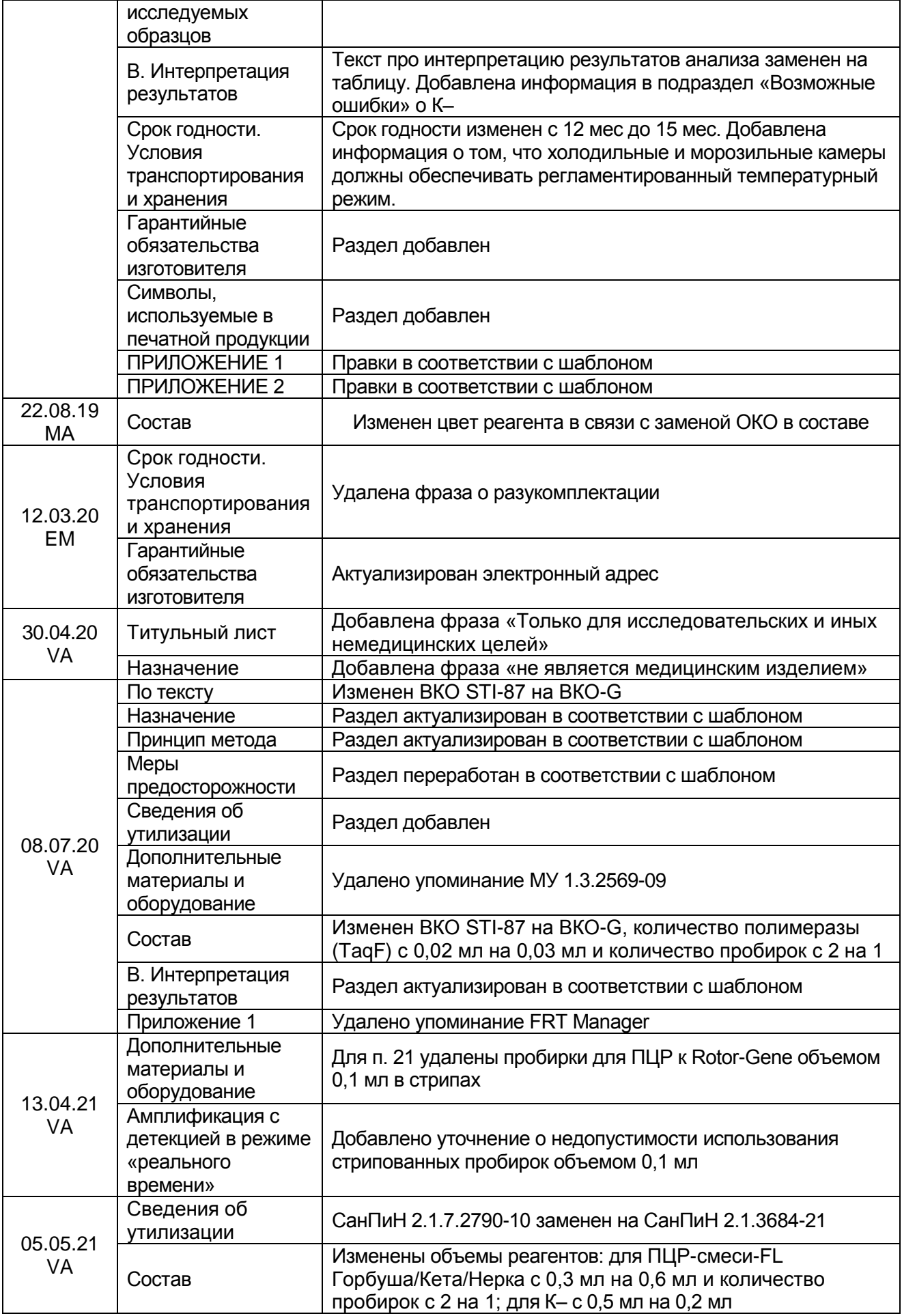